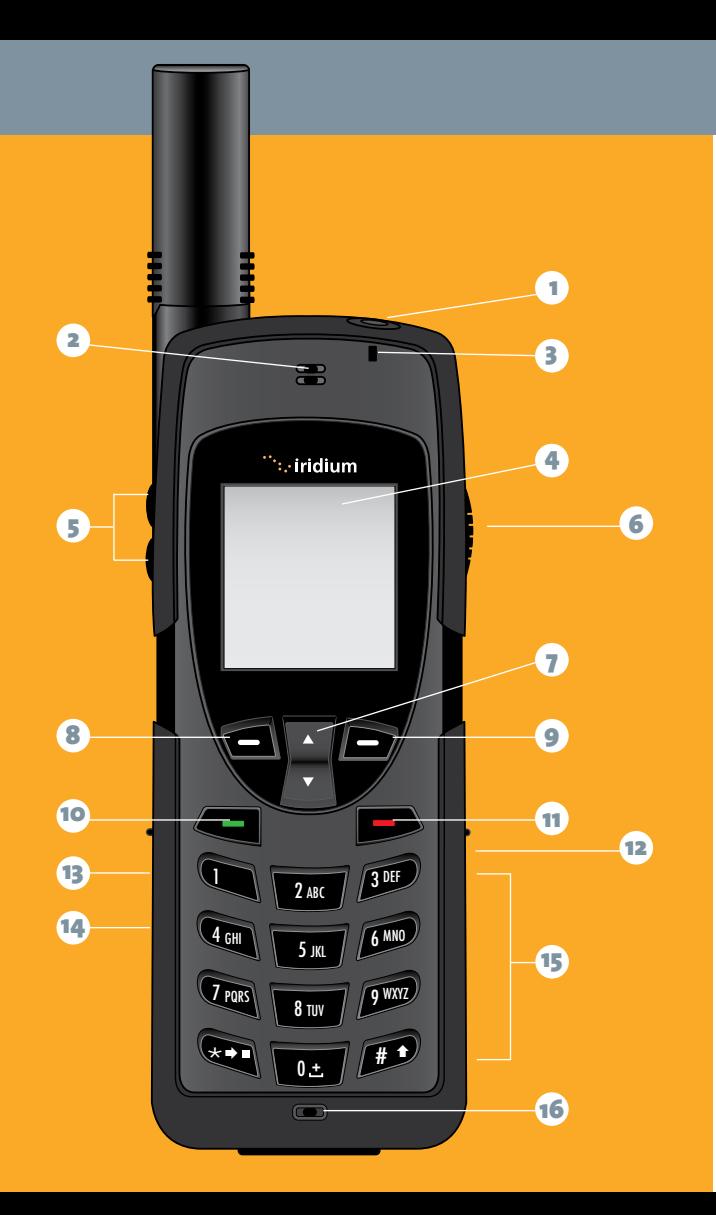

# Quick Start Guide

iridium 9555 handset

www.iridium.com

- 1 On/Off Button
- **2** Earpiece
- **3** Status Indicator LED
- Display  $4<sup>1</sup>$
- **5** Volume Keys 123456789
- **6** Convenience Key
- **7** 2-way Navi-key
- 8 Left Soft Key
- **9** Right Soft Key
- Green Key 10
	- Red Key
- **12** Headset Jack
- DC Power 13
- USB Port 14
- Keypad 15
- 16 Microphone

#### My Iridium Phone Number

My Customer Care Phone Number

My Customer Care E-mail Address

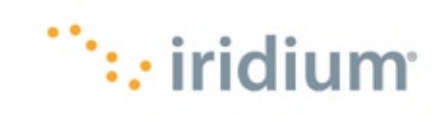

#### 1. Insert the SIM Card

- Remove the battery from the phone
- Slide the SIM Card into the slot, following the orientation shown on the decal.
- Re-install the battery

### 2. Charge the Phone

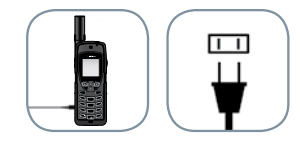

- Plug the power adapter into the port on the left side of the phone
- Allow the phone to charge until it displays the message "Charging Complete"

#### 3. Set up Voicemail

- From the main menu, select 'Voicemail', **Call Voicemail Voicemail Settings** 'Voicemail Settings' and finally 'Number'.
- Enter +881662990000 then select 'Save' by pressing the left soft key.
- Configure your Voicemail by selecting 'Call Voicemail' and following these steps when prompted: enter your Iridium phone number followed by the star (\*) key. When prompted, enter your password (default password is the last seven digits of your phone number).
- Follow the audio prompts to set your new password, record your greeting and configure your account settings.
- $\bullet$  You can send and receive text messages and short emails using your Iridium 9555 phone. By programming your **Select Back** Messaging 'Service Center' you ensure that your phone is able to send and receive these messages. **Select Back**
- From the main menu, select 'Messages', 'Settings, and **Expiry Period Delivery Reports** finally 'Service Center'.
- Enter +881662900005 then select 'OK' by pressing the left soft key.

#### 4. Program Messaging Services

#### 5. Make a Call

- The phone must be used outside, away from trees and tall buildings
- Extend the antenna completely and rotate so that it points directly upwards
- 
- Phone will display 'searching for network' and then 'Registered'

- Power-on by pressing black button on the top of the phone
- Dialing sequence: 00 + Country Code + Telephone Number
- Press the red key to end the call

• Enter phone number then press the green key to initiate the call

## 6. Troubleshooting and Helpful Hints

• Keeping the phone's battery charged ensures that the phone is ready for use when needed. For maximum battery performance, try to allow the phone's battery to discharge completely before fully recharging.

- 
- 
- 

• Protect the antenna by stowing it in the down position when not in use.

• Your phone can be programmed to automatically add the international access code (00 or +) to each number you dial. From the main menu, select 'Setup' and then 'Number Entry'.

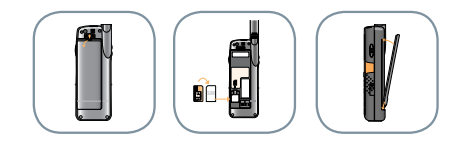

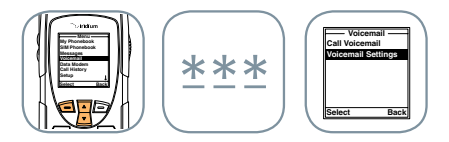

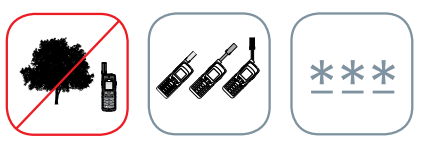

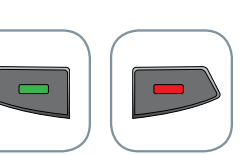

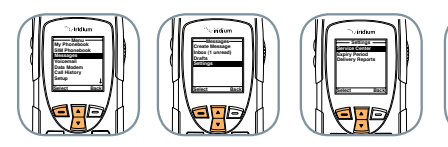

\*\*\*

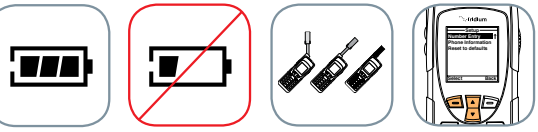